# **CONV POS-DVR**

Konwerter i filtr danych dla systemów POS

INSTRUKCJA OBSŁUGI ver 1.01.xx

**EWIMAR** 

Konwerter jest mikroprocesorowym urządzeniem, przeznaczonym do integracji urządzeń POS, wag przemysłowych i innych z rejestratorami cyfrowymi Video. Przeznaczony jest do ograniczana nadmiaru informacji wysyłanych przez wymienione urządzenia, które powodują brak czytelności informacji zapisywanych przez rejestratory Video a nawet ich czasowe blokowanie. Konwerter posiada wiele definiowanych opcji, które pozwalają na identyfikowanie pakietów, odfiltrowanie zbędnych danych oraz umożliwia dodawanie własnych znaków (nagłówki i zakończenia linii (HEX) lub własne ciągi znaków ASCII)

Konwerter wyposażono w 3 porty RS-485 oraz port RS-232.

#### **GŁÓWNE CENYCH**

- 1) Pełne programowanie za pomocą USB i programu Ewimar Configurator.
- 2) Możliwość aktualizacji oprogramowania lub zmiany na inne za pomocą USB
- 3) Definiowanie szybkości transmisji każdego portu 1200baud-155kBaud.
- 4) Podgląd danych przychodzących i wysyłanych przez porty komunikacyjne w postaci hexadecymalnej lub jako znaki ASCII, za pomocą programu Ewimar Configurator.
- 5) Identyfikacja nowych pakietów przed definiowaną opcję Timeout.
- 6) Ucinanie dowolnej ilości bajtów z przodu lub z tyłu pakietu danych.
- 7) Definiowany zakres bajtów, w których wykrywana jest zmiana danych.
- 8) Wykrywanie nowych pakietów według definiowanego czasu Timeout (1-65535ms)
- 9) Definiowane wartości bajtów, według których wykrywany jest nowy pakiet (2 na początku i 2 na końcu).
- 10) Dodawanie definiowanych bajtów do wychodzących pakietów (2 na początku i 2 na końcu).
- 11) Dodawanie znaków powrotu karetki (CR) i nowej linii (LF) programowane.
- 12) Dodawanie do wychodzącego pakietu definiowanego ciągu znaków 1-16 ASCII.
- 13) Blokowanie identycznych pakietów na czas 1-255 sekund

#### **Przykładowe konfiguracje**

Konwerter posiada do dyspozycji port RS232 lub 2 porty RS-485, przez które wysyłane i odbierane są pakiety danych. Dane przychodzące do konwertera mogą być wprowadzone za pomocą portu RS-232 lub PORTU 1 (RS-485) – jednak nie powinny być używane obydwa jednocześnie. Po przetworzeniu dane wysyłane są jednocześnie na port RS-232 i PORT 2 (RS-485).

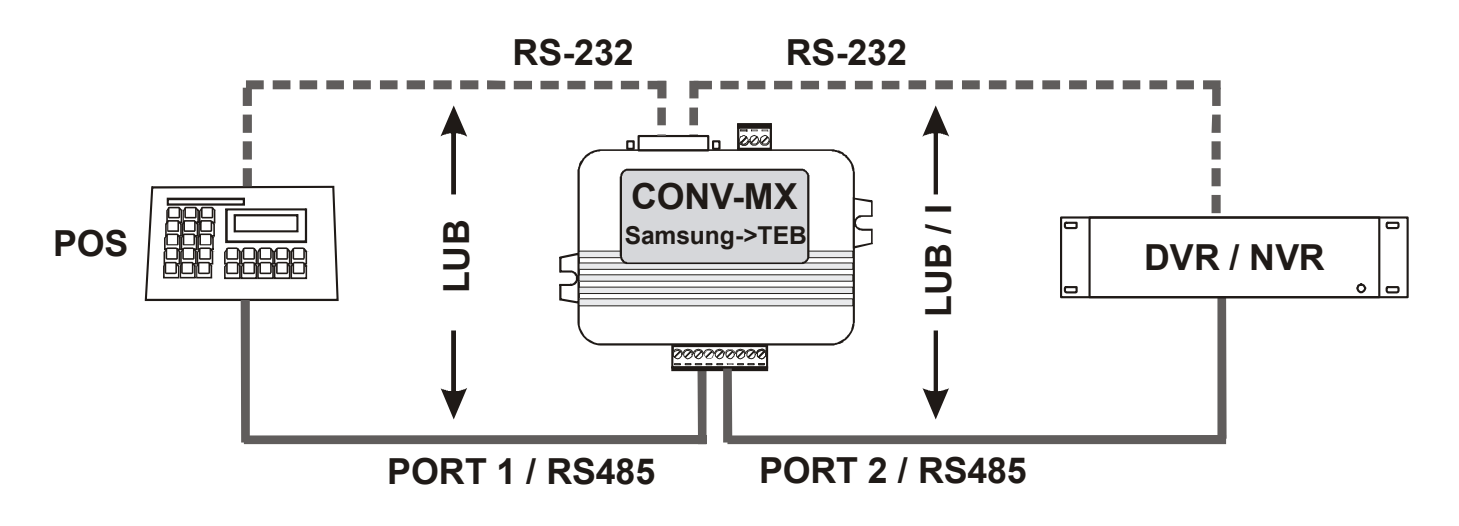

Sposoby podłączenia konwertera z urządzeniami POS i rejestratorami Video.

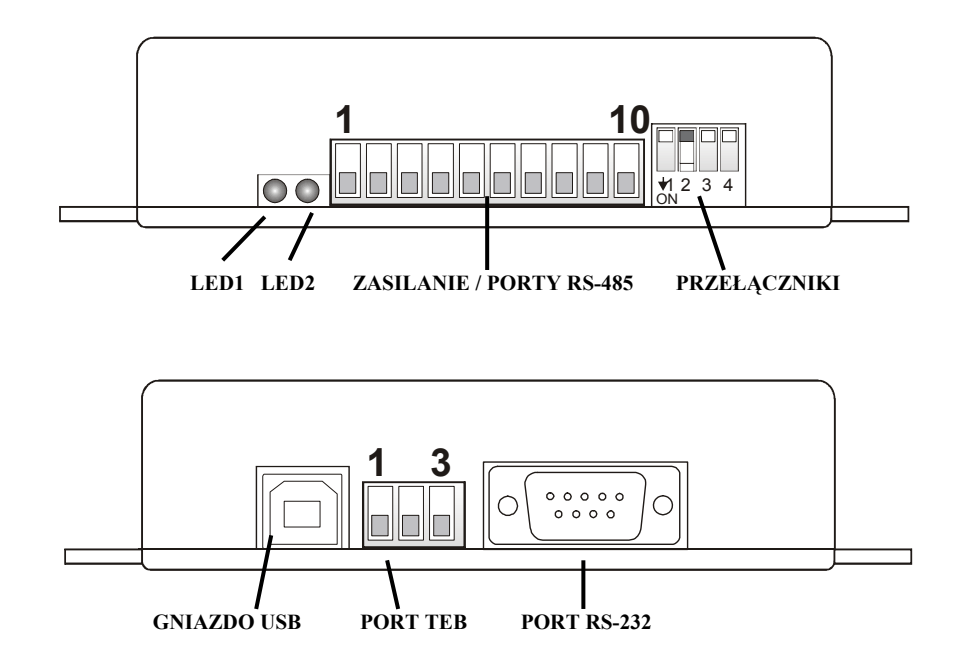

- **LED1** Sygnalizuje odbieranie danych z portów wejściowych RS232 i PORT1 (RS-485)
- **LED2** Sygnalizuje wysyłanie danych na porty wyjściowe. Krótkie błyski sygnalizują wysyłanie pakietów powtarzających się, dłuższe i jaśniejsze błyski informują o wysłaniu pakietu z wykrytą zmianą.
- **ZASILANIE / PORTY RS-485** Wyjmowane złącze, zawierające zaciski zasilania konwertera oraz porty komunikacyjne RS-485. Przeznaczenie poszczególnych portów opisano w dalszej części instrukcji.
- **PRZEŁĄCZNIKI** Przełączniki przeznaczone są do zamykania terminancji portów RS-485 oraz uruchomienia aktualizacji oprogramowania konwertera.
- **GNIAZDO USB** Przeznaczone jest do konfigurowania ustawień za pomocą oprogramowania oraz wykonywania aktualizacji / zmiany oprogramowania

**PORT TEB** – Nieużywany w tej wersji oprogramowania.

**PORT RS-232** – Złącze męskie DB9, przeznaczone do podłączenia urządzeń za pomocą RS-232.

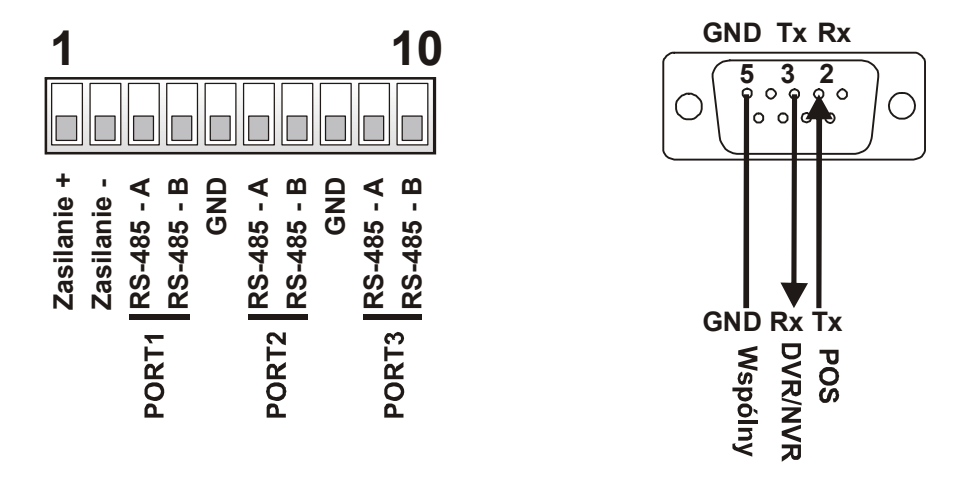

**Zasilanie +/-** - Źródło zasilania konwertera. Należy podłączyć napięcie stałe w zakresie **9 – 24VDC**.

- **GND** Masa zasilania oraz portów komunikacyjnych RS-485. Zalecane jest połączenie pomiędzy poszczególnymi urządzeniami, aby uniknąć uszkodzenia w wyniku impulsów wyrównawczych podczas przepięć.
- **PORT1** Port wejściowy, służący do podłączenia urządzenia typu POS
- **PORT2** Port wyjściowy RS-485, przeznaczony do połączenia z rejestratorem DVR/NVR.
- **PORT3** Nieużywany w tej wersji oprogramowania.
- **TEB OUT** Nieużywany w tej wersji oprogramowania.
- **TEB IN** Nieużywany w tej wersji oprogramowania.
- **RS-232** Używany jednocześnie do podłączenia urządzeń POS i rejestratora Video. Konieczne jest wykonanie odpowiedniego przewodu połączeniowego.

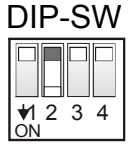

Przełączniki **1~3** służą do załączenia terminancji odpowiednio portów RS-485 **1~3**. Ustawiając przełącznik w pozycji ON, załączany jest rezystor 120Ω pomiędzy zaciskami A i B danego portu.

Przełącznik 4 służy do aktywowania aktualizacji oprogramowania, co sygnalizowane jest regularnym pulsowaniem obydwu diod LED – po restarcie zasilania. Do normalnej pracy przełącznik 4 musi być ustawiony w pozycji **OFF**. Sposób aktualizacji oprogramowania opisano w oddzielnej instrukcji.

#### **Ustawienia i dostępne opcje**

Konfigurowanie konwertera odbywa się za pomocą oprogramowania Ewimar Configurator / Upgrader, dostępnego pod adresem: **www.ewimar.pl/soft/configurator.rar** plik zawiera potrzebne do uruchomienia sterowniki oraz instrukcję obsługi.

Konfigurowanie konwertera odbywa się po podłączeniu go do komputera PC za pomocą standardowego przewodu USB. Konwerter jest wykrywany jako kolejny port COM z szybką transmisją danych.

Połączenie konwertera z oprogramowaniem odbywa się przez wybranie portu COM (konwerter wykrywany jest jako port szeregowy USB) i kliknięcie przycisku "Połącz".

Przycisk "Odczytaj konfigurację" wyświetla w lewym panelu aktualne ustawienia konfiguracji konwertera. Przycisk "Lista poleceń" wyświetla listę poleceń dostępnych dla aktualnej wersji oprogramowania wraz ze składnią tekstową polecenia i zakresem wprowadzanych danych.

Lewy panel wyświetla wysłane polecenie do konwertera oraz jego odpowiedź o zmianie ustawienia lub o błędzie polecenia.

Poniższej opisane ustawienia zostały opisane na podstawie przykładowego pakietu danych, generowanego przez wagę przemysłową. dane 10 razy na sekundę i pokazują w jaki sposób ulegają one modyfikacji krok po kroku przez załączanie poszczególnych opcji.

> **Postać wysyłanego przez wagę pakietu w postaci hexadecymalnej oraz ASCII: HEX:** 42 20 20 33 39 31 31 31 20 6B 67 0D 0A **ASCII:** B 39111 kg <CR><LF>

*Poszczególne polecenia należy wprowadzać z zachowaniem pełnej składni (znaki literowe, kreski, etc) i dopuszczalnego zakresu danych. Znaki x, y zastępowane są żądaną wartością.* 

#### **1. Szybkość transmisji – Polecenie: Bx-y**

Definiuje szybkość poszczególnych portów COM.

**x** – oznacza numer portu: **1** – Port 1(RS-485), **2** – Port 2(RS-485), **3** – Port 3(RS-485), **3** – RS-232.

**y** – oznacza szybkość transmisji: **0** – 1200, **1** – 2400, **2** – 4800, **3** – 9600, **4** – 14400, **5** – 19200, **6** – 38400, **7** – 57600, **8** – 115200.

*Aktualna wersja obsługuje wyłącznie: 8 bitów danych, 1 bit start/ stop, brak parzystości*

#### **2. Długość pakietu – Polecenie: PLx**

- Określa długość prawidłowego pakietu podany przykładowy pakiet posiada stałą długość w ilości 13 bajtów. *Aktualna wersja nie obsługuje pakietów o zmiennej długości, w miarę rozwoju oprogramowania zostanie dodana taka możliwość.*
- **x** oznacza numer wartość liczbową 1-99.

#### **3. Bajty ucinane z przodu – Polecenie: PSx**

Określa ilość bajtów na początku pakietu, które zostaną usunięte w trakcie wysyłania do rejestratora*.*  **x** – oznacza numer wartość liczbową 0-99. Wartość 0 oznacza wyłączenie opcji.

**Przykład:** Po wpisaniu wartości 3, do rejestratora zostanie wysłany pakiet w postaci: **HEX:** 33 39 31 31 31 20 6B 67 0D 0A **ASCII:** 39111 kg <CR><LF> - pakiet wyjściowy

#### **4. Bajty ucinane z tyłu – Polecenie: PEx**

Określa ilość bajtów na końcu pakietu, które zostaną usunięte w trakcie wysyłania do rejestratora*.*  **x** – oznacza numer wartość liczbową 0-99. Wartość 0 oznacza wyłączenie opcji.

**Przykład:** Po wpisaniu wartości 2, do rejestratora zostanie wysłany pakiet w postaci: **HEX:** 33 39 31 31 31 20 6B 67 **ASCII:** 39111 kg *(3 bajty ucięte z przodu i 2 z tyłu)* - pakiet wyjściowy

#### **5. Testuj 1-szy bajt – Polecenie: DTAx**

Określa, czy pierwszy bajt pakietu wejściowego będzie sprawdzany w celu wykrycia początku danych*.*  **x** – oznacza numer wartość liczbową definiującą aktywność tej opcji: 0-Nie lub 1-Tak.

Polecenie **HTAxx** służy do wprowadzenia wartości hexadecymalnej, która będzie sprawdzana dla pierwszego bajtu. **xx** oznacza 2-liczbową wartość 00-FF

**HEX:** *42* 20 20 33 39 31 31 31 20 6B 67 0D 0A

Testowany bajt w pakiecie wejściowym

#### **6. Testuj 2-gi bajt – Polecenie: DTBx**

Określa, czy drugi bajt pakietu wejściowego będzie sprawdzany w celu wykrycia początku danych*.*  **x** – oznacza numer wartość liczbową definiującą aktywność tej opcji: 0-Nie lub 1-Tak.

Polecenie **HTBxx** służy do wprowadzenia wartości hexadecymalnej, która będzie sprawdzana dla drugiego bajtu. **xx** oznacza 2-liczbową wartość 00-FF

**HEX:** 42 *20* 20 33 39 31 31 31 20 6B 67 0D 0A

Testowany bajt w pakiecie wejściowym

#### **7. Testuj przedostatni bajt – Polecenie: DTCx**

Określa, czy przedostatni bajt pakietu wejściowego będzie sprawdzany w celu wykrycia początku danych*.* 

**x** – oznacza numer wartość liczbową definiującą aktywność tej opcji: 0-Nie lub 1-Tak.

Polecenie **HTCxx** służy do wprowadzenia wartości hexadecymalnej, która będzie sprawdzana dla przedostatniego bajtu. **xx** oznacza 2-liczbową wartość 00-FF

**HEX:** 42 20 20 33 39 31 31 31 20 6B 67 *0D* 0A

Testowany bajt w pakiecie wejściowym

#### **8. Testuj przedostatni bajt – Polecenie: DTDx**

Określa, czy ostatni bajt pakietu wejściowego będzie sprawdzany w celu wykrycia początku danych*.*  **x** – oznacza numer wartość liczbową definiującą aktywność tej opcji: 0-Nie lub 1-Tak.

Polecenie **HTDxx** służy do wprowadzenia wartości hexadecymalnej, która będzie sprawdzana dla ostatniego bajtu. **xx** oznacza 2-liczbową wartość 00-FF

> **HEX:** 42 20 20 33 39 31 31 31 20 6B 67 0D *0A* Testowany bajt w pakiecie wejściowym

#### **9. Detekcja przerwy – Polecenie: PTx**

Określa czas przerwy (ms) po którym następuje anulowanie niepełnego pakietu i oczekiwanie na odebranie nowego. Celem tej opcji jest wyeliminowanie pakietów zakłóconych przerwami transmisji*.* 

**x** – oznacza numer wartość liczbową definiującą aktywność tej opcji: 0-Nie lub 1-Tak.

#### **10. Wysyłanie cykliczne – Polecenie: PCx**

- Określa czy pakiety powtarzające się (identyczne będą przesyłane do rejestratora, czy przesyłane będą wyłącznie pakiety różnice się*.*
- **x** oznacza numer wartość liczbową definiującą aktywność tej opcji: 0-Nie (Wysyłane są tylko pakiety różniące się od poprzednich) lub 1-Tak (Wysyłane są wszystkie).

#### **11. Pauza wysyłania – Polecenie: PRx**

Określa czas przerwy pomiędzy pakietami, wysyłanymi danych do rejestratora. **x** – oznacza numer wartość liczbową 0-255 (sekundy). Wartość 0 oznacza wyłączenie przerwy.

#### **12. Priorytet dla zmian – Polecenie: PPx**

Określa sposób przesyłania pakietów różniących się. Gdy opcja jest wyłączona, zmiana pakietu nie ma wpływu na czas jego wysyłania, wysyłany jest z okresem opisanym w punkcie 11. Jeżeli opcja jest załączona, pakiet różniący się, wysyłany jest natychmiast bez jakiegokolwiek opóźnienia.

**x** – oznacza numer wartość liczbową definiującą aktywność tej opcji: 0-Nie lub 1-Tak.

#### **13. Zakres wykrywania zmian– Polecenie: PAx-y**

- Określa zakres bajtów (od –do), które analizowane są w pakiecie wejściowym podczas odbioru danych. Zmiana wartości któregokolwiek z bajtów powoduje potraktowanie pakietu jako różniącego się, co ma wpływ na sposób jego wysłania. Zakres analizowanych bajtów zależy od długości pakietu, określonego w punkcie 2.
- **x** 0-99: oznacza początek zakresu analizowanych bajtów.
- **x** 0-99: oznacza koniec zakresu analizowanych bajtów

## **Przykład: Wpisano PA4-7 HEX:** 42 20 20 *33 39 31 31* 31 20 6B 67 0D 0A **ASCII:** B0 *3911*1 kg <CR><LF> - pakiet wejściowy

#### Analizowany zakres bajtów

*Opcja używana głównie do wagi przemysłowej, gdzie pomimo braku obciążenia, pewien zakres danych ciągle ulega zmianie. Pozwala to na odfiltrowanie zbędnych informacji.*

#### **14. Dodaj nagłówek 1 – Polecenie: DAAx**

Dodaje dowolnie ustawiony bajt na pozycji 1 pakietu wyjściowego*.*  **x** – oznacza numer wartość liczbową definiującą aktywność tej opcji: 0-Nie lub 1-Tak.

Polecenie **HAAxx** służy do wprowadzenia wartości hexadecymalnej dodawanego bajtu. **xx** oznacza 2 liczbową wartość 00-FF

> **HEX:** 33 39 31 31 31 20 6B 67 – Pakiet przedstawiony w punkcie 4 **HEX: 0F** 33 39 31 31 31 20 6B 67 – Pakiet po dodaniu bajtu z wartością 0F

#### **15. Dodaj nagłówek 2 – Polecenie: DABx**

Dodaje dowolnie ustawiony bajt na pozycji 2 pakietu wyjściowego*.*  **x** – oznacza numer wartość liczbową definiującą aktywność tej opcji: 0-Nie lub 1-Tak.

Polecenie **HABxx** służy do wprowadzenia wartości hexadecymalnej dodawanego bajtu. **xx** oznacza 2 liczbową wartość 00-FF

> **HEX:** 0F 33 39 31 31 31 20 6B 67 – Pakiet przedstawiony w punkcie 14 **HEX: 0A** 0F 33 39 31 31 31 20 6B 67 – Pakiet po dodaniu bajtu z wartością 0A

#### **16. Dodaj zakończenie 1 – Polecenie: DACx**

Dodaje dowolnie ustawiony pierwszy bajt do pakietu wyjściowego*.*  **x** – oznacza numer wartość liczbową definiującą aktywność tej opcji: 0-Nie lub 1-Tak.

Polecenie **HACxx** służy do wprowadzenia wartości hexadecymalnej dodawanego bajtu. **xx** oznacza 2 liczbową wartość 00-FF

> **HEX:** 0A 0F 33 39 31 31 31 20 6B 67 – Pakiet przedstawiony w punkcie 15 **HEX:** 0A 0F 33 39 31 31 31 20 6B 67 **AA** – Pakiet po dodaniu bajtu z wartością AA

#### **17. Dodaj zakończenie 2 – Polecenie: DADx**

Dodaje dowolnie ustawiony drugi bajt do pakietu wyjściowego*.*  **x** – oznacza numer wartość liczbową definiującą aktywność tej opcji: 0-Nie lub 1-Tak.

Polecenie **HADxx** służy do wprowadzenia wartości hexadecymalnej dodawanego bajtu. **xx** oznacza 2 liczbową wartość 00-FF

 **HEX:** 0A 0F 33 39 31 31 31 20 6B 67 AA – Pakiet przedstawiony w punkcie 16 **HEX:** 0A 0F 33 39 31 31 31 20 6B 67 AA **BB** – Pakiet po dodaniu bajtu z wartością BB

#### **18. Dodaj powrót karetki – Polecenie: DAEx**

Dodaje na końcu pakietu znak powrotu karetki <CR>, HEX: 0D*.*  **x** – oznacza numer wartość liczbową definiującą aktywność tej opcji: 0-Nie lub 1-Tak.

> **HEX:** 0A 0F 33 39 31 31 31 20 6B 67 AA BB – Pakiet przedstawiony w punkcie 17 **HEX:** 0A 0F 33 39 31 31 31 20 6B 67 AA BB **0D** – Pakiet po dodaniu powrotu karetki

#### **19. Dodaj znak nowej linii – Polecenie: DAFx**

Dodaje na końcu pakietu znak nowej linii <LF>, HEX: 0A*.*  **x** – oznacza numer wartość liczbową definiującą aktywność tej opcji: 0-Nie lub 1-Tak.

> **HEX:** 0A 0F 33 39 31 31 31 20 6B 67 AA BB 0D – Pakiet przedstawiony w punkcie 17 **HEX:** 0A 0F 33 39 31 31 31 20 6B 67 AA BB 0D **0A** – Pakiet po dodaniu znaku nowej linii

#### **UWAGA!**

**Przykłady pakietu opisanego w punktach 3-8 i 14-19 przedstawiają jego przeobrażanie przez kolejne załączanie poszczególnych opcji. Opcje te są indywidualnie załączane i wyłączane, więc wygląd docelowego pakietu wyjściowego będzie zależał od ich stanu załączenia. Przykład w punkcie 19 przedstawia pakiet wyjściowy gdy wszystkie wymienione opcję są aktywne.**

#### **20. Dodaj prefix – Polecenie: DAPx**

Dodaje zdefiniowany ciąg znaków ASCII na początku pakietu lecz po nagłówku 1 i 2 (punkt 14, 15) **x** – oznacza numer wartość liczbową definiującą aktywność tej opcji: 0-Nie lub 1-Tak.

W celu wprowadzenia prefiksu, należy użyć polecenia: **SSx** – gdzie **x** oznacza 1-16 znaków alfanumerycznych ASCII

#### **Pakiet przedstawiony w punkcie 4: ASCII:** 39111 kg

Wprowadzono Prefix: "SSWaga nr 1: "

**Pakiet wyjściowy po aktywacji prefiksu: ASCII:** Waga nr 1: 39111 kg

Made in Poland

#### **21. Wyświetl przychodzące dane w ASCII – Polecenie: T1A**

Funkcja diagnostyczna, wyświetlająca wszelkie dane w programie Ewimar Configurator, przychodzące z portu 1 lub portu RS232 w postaci tekstowej – bez jakiejkolwiek analizy.

Na czas załączenia tej funkcji zablokowane jest wysyłanie danych do rejestratora, przerwanie jej odbywa się przez wysłanie jakiejkolwiek innego polecenia, odczyt konfiguracji lub listy poleceń.

#### **22. Wyświetl przychodzące dane w HEX – Polecenie: T1H**

- Funkcja diagnostyczna, wyświetlająca wszelkie dane w programie Ewimar Configurator, przychodzące z portu 1 lub portu RS232 w postaci hexadecymalnej – bez jakiejkolwiek analizy.
- Na czas załączenia tej funkcji zablokowane jest wysyłanie danych do rejestratora, przerwanie jej odbywa się przez wysłanie jakiejkolwiek innego polecenia, odczyt konfiguracji lub listy poleceń.

#### **23. Wyświetl pakiety we/wy w ASCII – Polecenie: T2A**

- Funkcja diagnostyczna, wyświetlająca pakiety zidentyfikowane przez konwerter i pakiety wysyłane do rejestratora - dane wyświetlają się w postaci ASCII. Wyświetlanie komunikatów "err" oznacza błąd ramki (nieprawidłowe ustawienia transmisji) lub błąd w podłączeniu portu.
- Przerwanie tej funkcji odbywa się przez wysłanie jakiejkolwiek innego polecenia, odczyt konfiguracji lub listy poleceń

#### **24. Wyświetl pakiety we/wy w HEX – Polecenie: T2H**

- Funkcja diagnostyczna, wyświetlająca pakiety zidentyfikowane przez konwerter i pakiety wysyłane do rejestratora - dane wyświetlają się w postaci hexadecymalnej. Wyświetlanie komunikatów "err" oznacza błąd ramki (nieprawidłowe ustawienia transmisji) lub błąd w podłączeniu portu.
- Przerwanie tej funkcji odbywa się przez wysłanie jakiejkolwiek innego polecenia, odczyt konfiguracji lub listy poleceń

#### **UWAGA!**

**Funkcje diagnostyczne opisane w punktach 21-24 wymagają podłączenia portów komunikacyjnych do urządzeń, USB oraz zasilania konwertera.** 

**Do programowania samych ustawień wystarczy podłączenie tylko do komputera przez port USB.**

Konwerter jest produktem specjalistycznym i do podłączenia i uruchomienia tego produktu, konieczna jest podstawowa wiedza elektroniczna, znajomość interfejsów komunikacyjnych oraz zagadnień związanych z instalacją urządzeń telemetrycznych. Producent nie ponosi odpowiedzialności za straty związane z użytkowaniem urządzenia, brakiem działania lub uszkodzeniem powstałym w wyniku braku odpowiedniej wiedzy użytkownika. Niniejsza instrukcja nie przekazuje wiedzy ogólnej a jedynie informacje mające zastosowanie do niniejszego produktu.

W przypadku braku działania lub nieprawidłowego działania urządzenia lub ewentualną reklamacją, należy niezwłocznie skontaktować się z producentem.

# **DEKLARACJA ZGODNOŚCI** (  $\epsilon$

**PRODUKT:** 

**Konwerter protokołu PTZ**

**MODEL:** 

# **CONV POS-DVR**

**PRODUCENT:**

## **Ewimar Sp. z o.o. ul. Konarskiego 84, 01-355 Warszawa**

**Niniejszym deklarujemy, że powyższy produkt jest dopuszczony do pracy na terenie EU i jest zgodne z zasadniczymi wymaganiami oraz innymi stosownymi postanowieniami dyrektyw EMC 2014/30/UE, LVD 2014/35/UE:**

**PN-EN 61000-6-3:2008/A1:2012 - Kompatybilność elektromagnetyczna (EMC) -- Część 6-3: Normy ogólne - Norma emisji w środowiskach: mieszkalnym, handlowym i lekko uprzemysłowionym** 

Warszawa 9 lipca 2019 r. Carl Contract Contract Contract Contract Contract Contract Contract Contract Contract Contract Contract Contract Contract Contract Contract Contract Contract Contract Contract Contract Contract Con

EWIMAR Sp. z o.o. **EVVIMAR Sp. z 0.0,**<br>01-355 Warszawa, ul. Konarskiego 84<br>NIP: 5272659661, REGON: 143144283<br>KRS: 0000390407 - www.ewimar.pl<br>tel. 22, 691, 90, 65, meth. 63, 700, 700, 700 tel. 22 691 90 65, mg/p, 604 720 500

Producent: Ewimar Sp. z o.o., ul.Konarskiego 84, 01-355 Warszawa. Tel +48 22 691-90-65, handel@ewimar.pl